#### МИНИСТЕРСТВО НАУКИ И ВЫСШЕГО ОБРАЗОВАНИЯ РОССИЙСКОЙ ФЕДЕРАЦИИ

Федеральное государственное бюджетное образовательное учреждение высшего образования «Воронежский государственный технический университет»

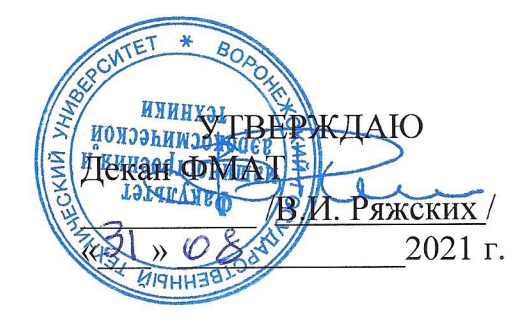

### РАБОЧАЯ ПРОГРАММА дисциплины (модуля) «Компьютерное проектирование управляющих программ для многофункционального оборудования»

Направление подготовки 15.04.01 - Машиностроение Профиль Обеспечение качественно-точностных характеристик при изготовлении изделий в автоматизированном машиностроительном производстве Квалификация выпускника Магистр

Нормативный период обучения 2 года / 2 года 3 месяца Форма обучения Очная / Заочная Год начала подготовки 2021 г.

У. М.В Кондратьев / Автор программы  $\mathcal{L}\mathcal{L}\mathcal{L}$ 

Заведующий кафедрой автоматизированного оборудования В.Р. Петренко / машиностроительного производства

/ С.Ю Жачкин. / Руководитель ОПОП

Воронеж 2021

# 1. ЦЕЛИ И ЗАДАЧИ ДИСЦИПЛИНЫ

#### 1.1. Цели дисциплины

Овладеть навыками проектирования управляющих программ для многофункционального оборудования с использованием различных САПР.

#### 1.2. Задачи освоения дисциплины

- освоить проектирование управляющих программ в САМ системе NX;
- освоить проектирование управляющих программ в САМ системе Creo Parametric;

• освоить проектирование управляющих программ в САМ системе PartMaker;

• освоить проектирование управляющих программ в САМ системе MasterCam

# 2. МЕСТО ДИСЦИПЛИНЫ В СТРУКТУРЕ ОПОП

Дисциплина (модуль) «Компьютерное проектирование управляющих программ для многофункционального оборудования» относится к дисциплинам части, формируемой участниками образовательных отношений, блока Б.1 учебного плана.

## 3. ПЕРЕЧЕНЬ ПЛАНИРУЕМЫХ РЕЗУЛЬТАТОВ ОБУЧЕНИЯ ПО ДИСЦИПЛИНЕ

Процесс изучения дисциплины «Компьютерное проектирование управляющих программ для многофункционального оборудования» направлен на формирование следующих компетенций:

ПК-1 - Способен проектировать, верифицировать и отрабатывать управляющие программы обработки деталей на станках с ЧПУ с применением многокоорлинатной и/или многошлинлельной обработки

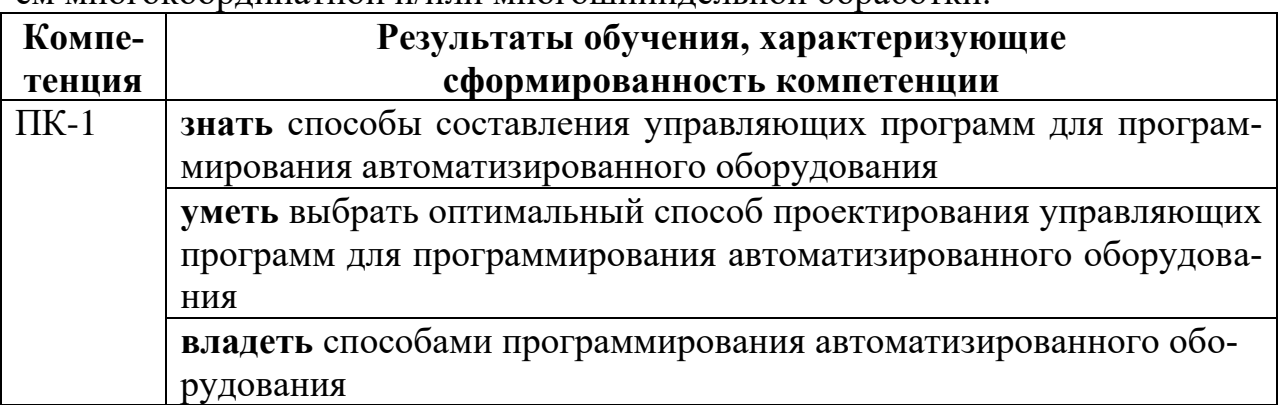

# **4. ОБЪЕМ ДИСЦИПЛИНЫ (МОДУЛЯ)**

Общая трудоемкость дисциплины «Компьютерное проектирование управляющих программ для многофункционального оборудования» составляет 5 зачетных единиц.

Распределение трудоемкости дисциплины по видам занятий

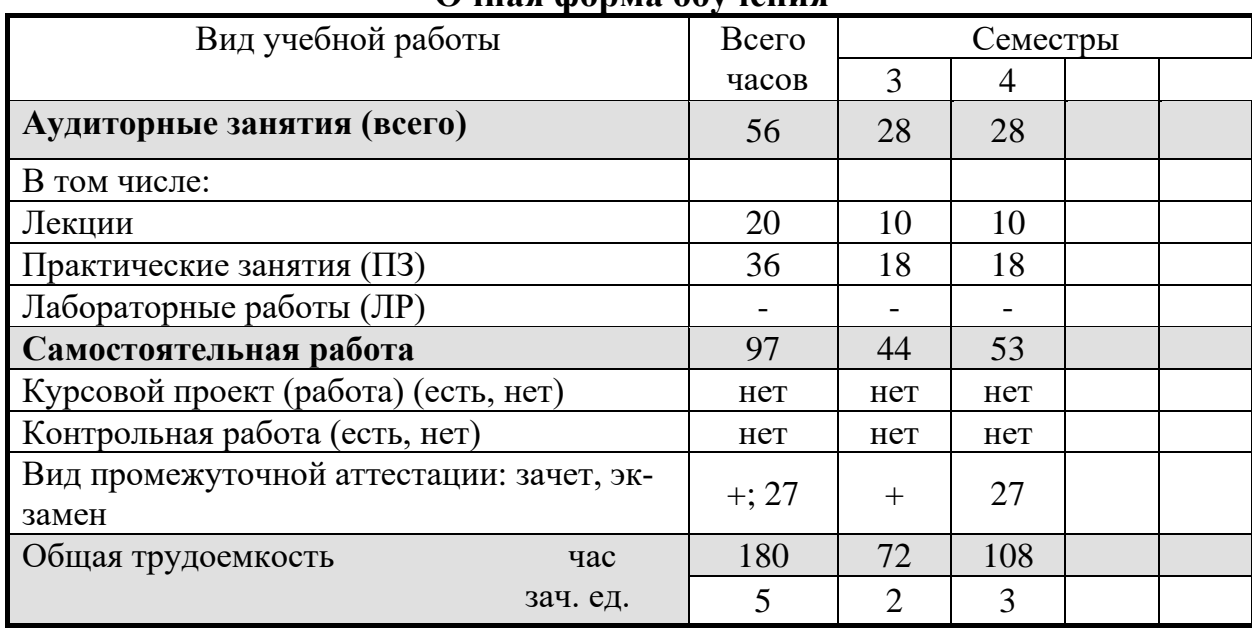

#### **Очная форма обучения**

## **Заочная форма обучения**

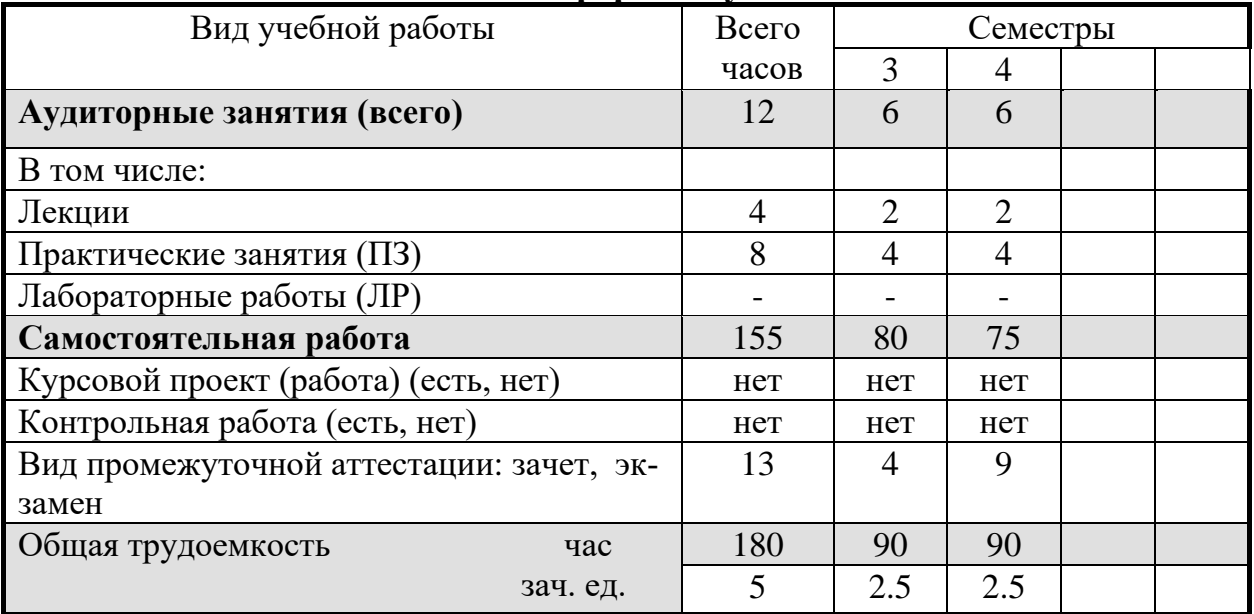

# **5. СОДЕРЖАНИЕ ДИСЦИПЛИНЫ (МОДУЛЯ)**

# **5.1 Содержание разделов дисциплины и распределение трудоемкости по видам занятий**

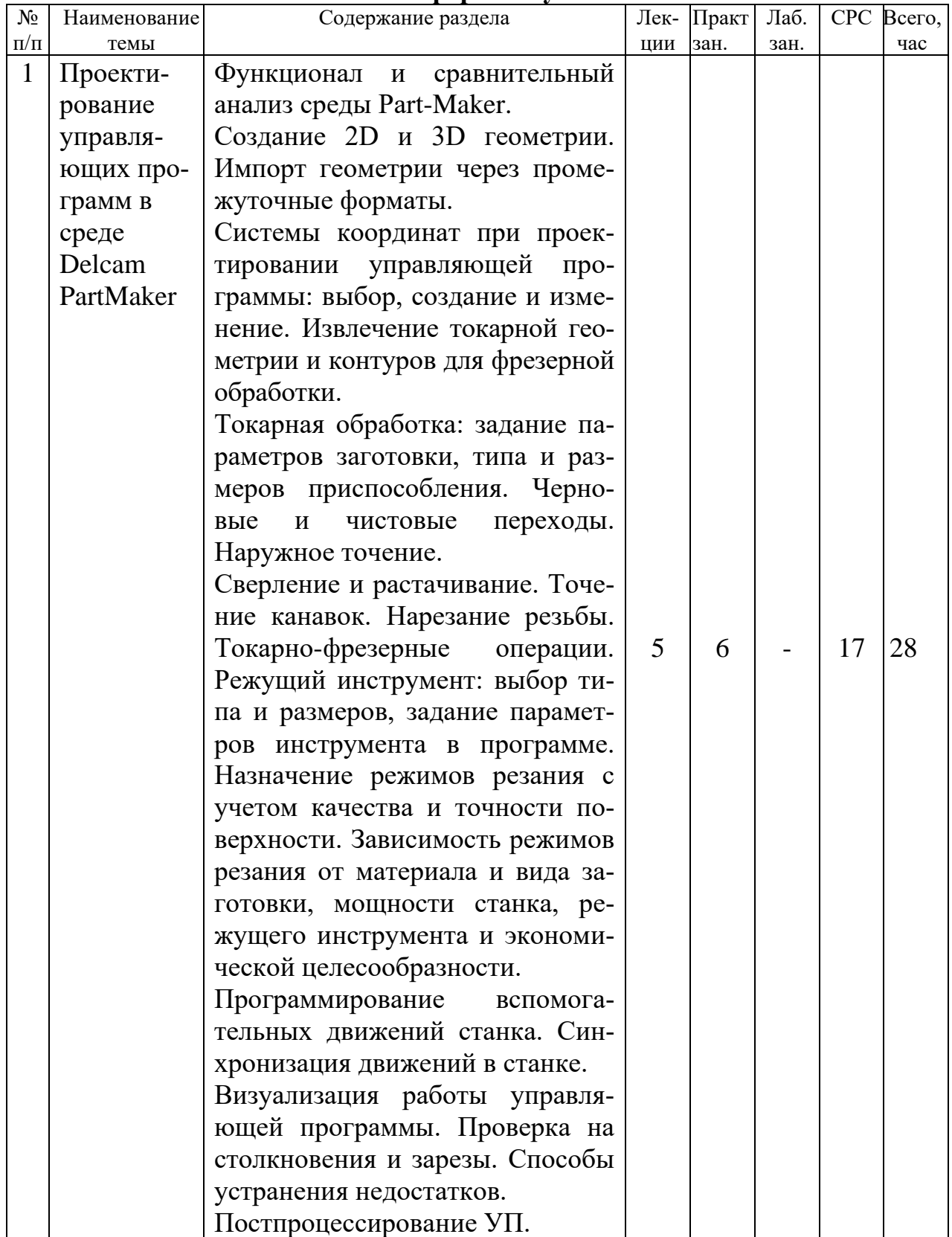

#### **Очная форма обучения**

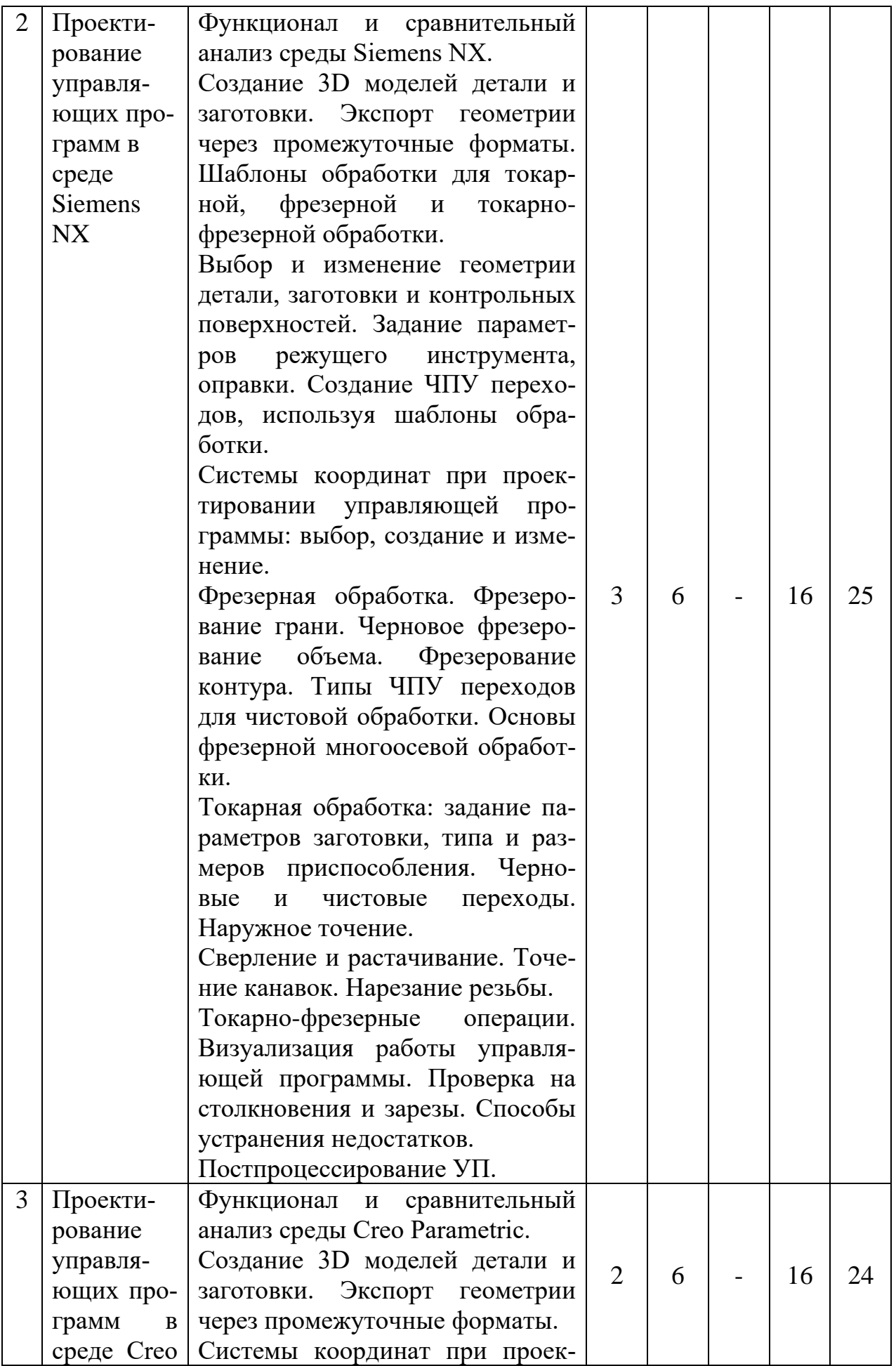

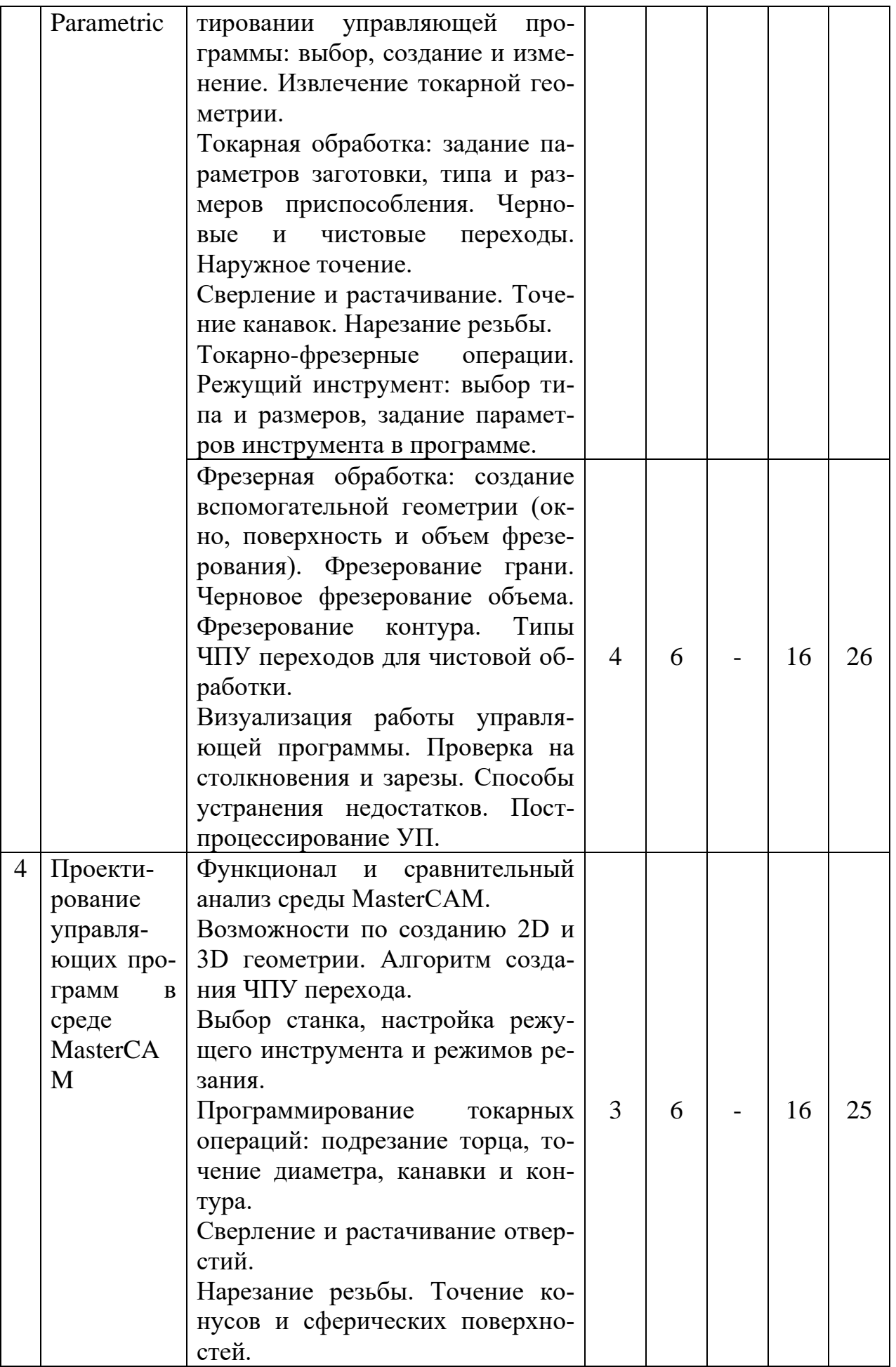

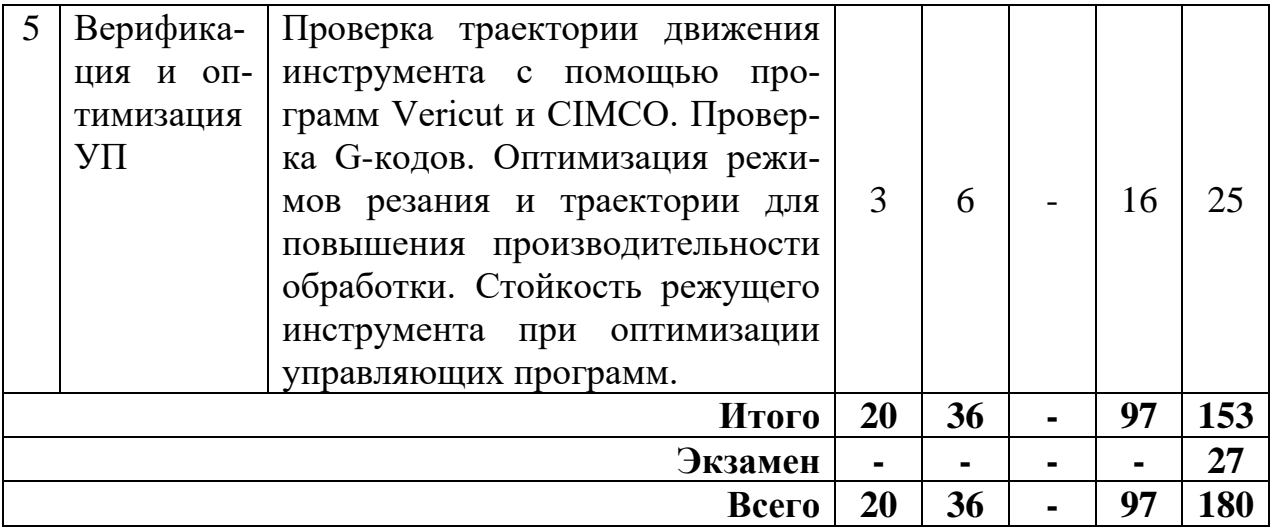

#### **Заочная форма обучения**

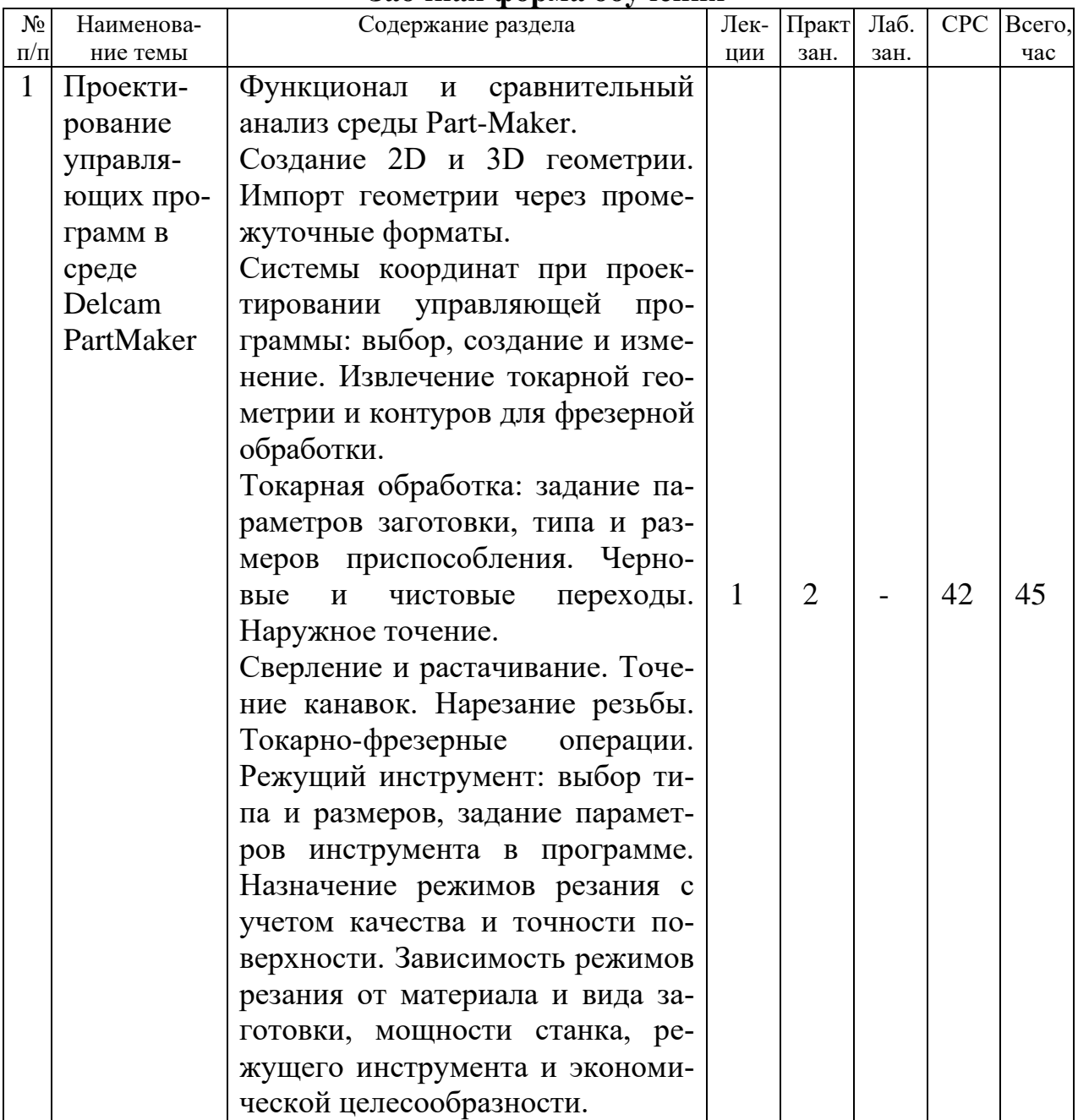

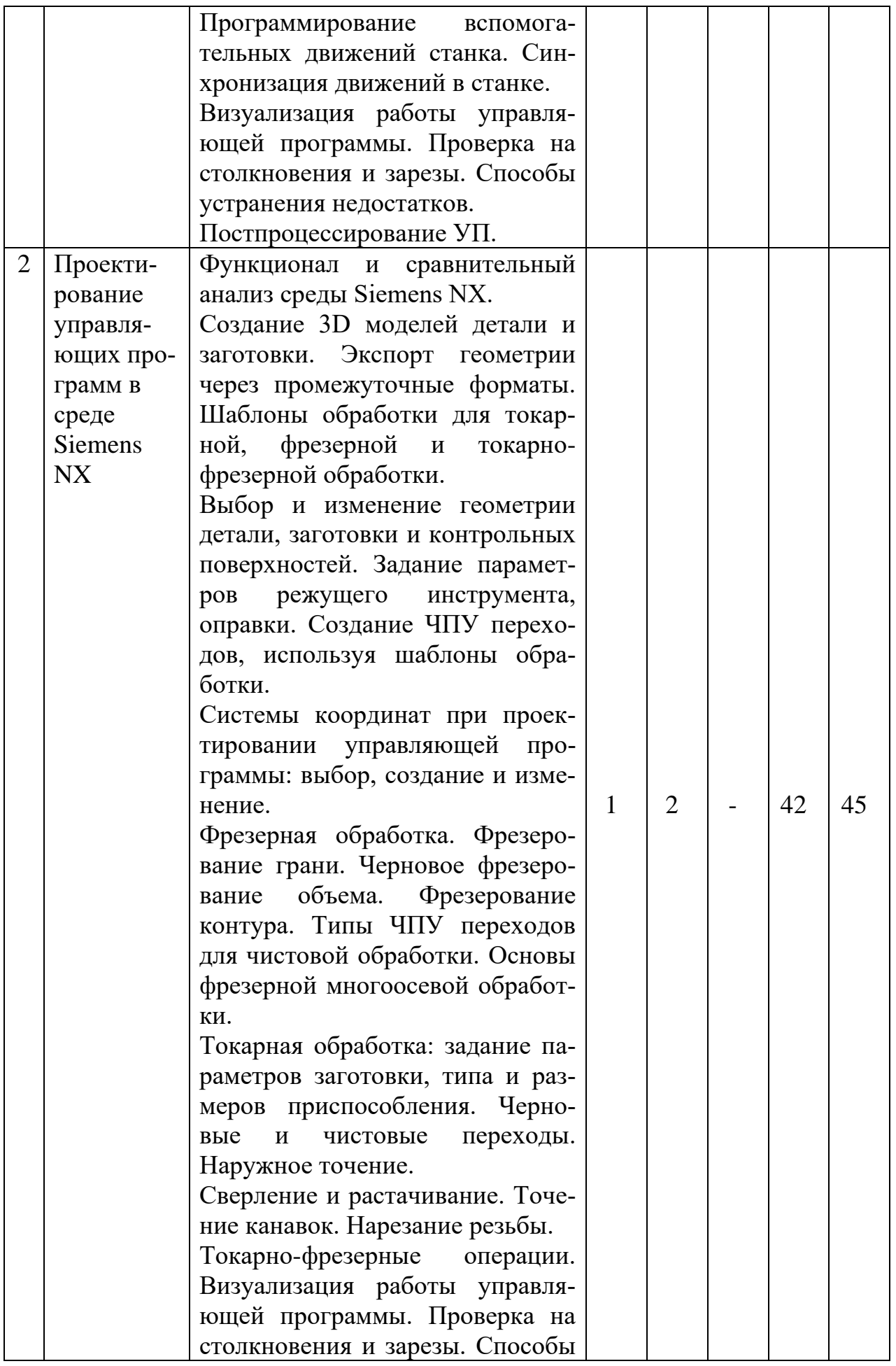

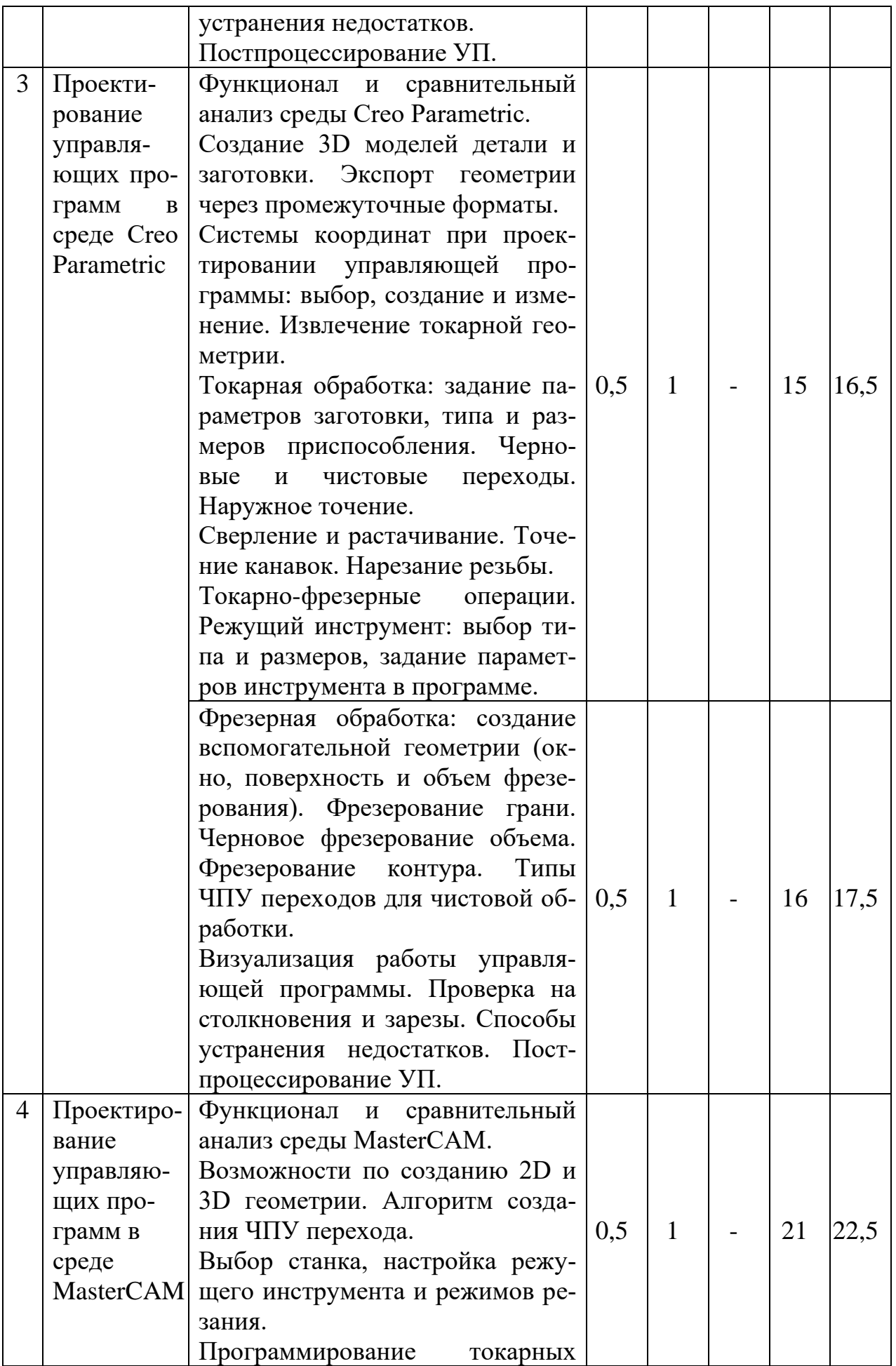

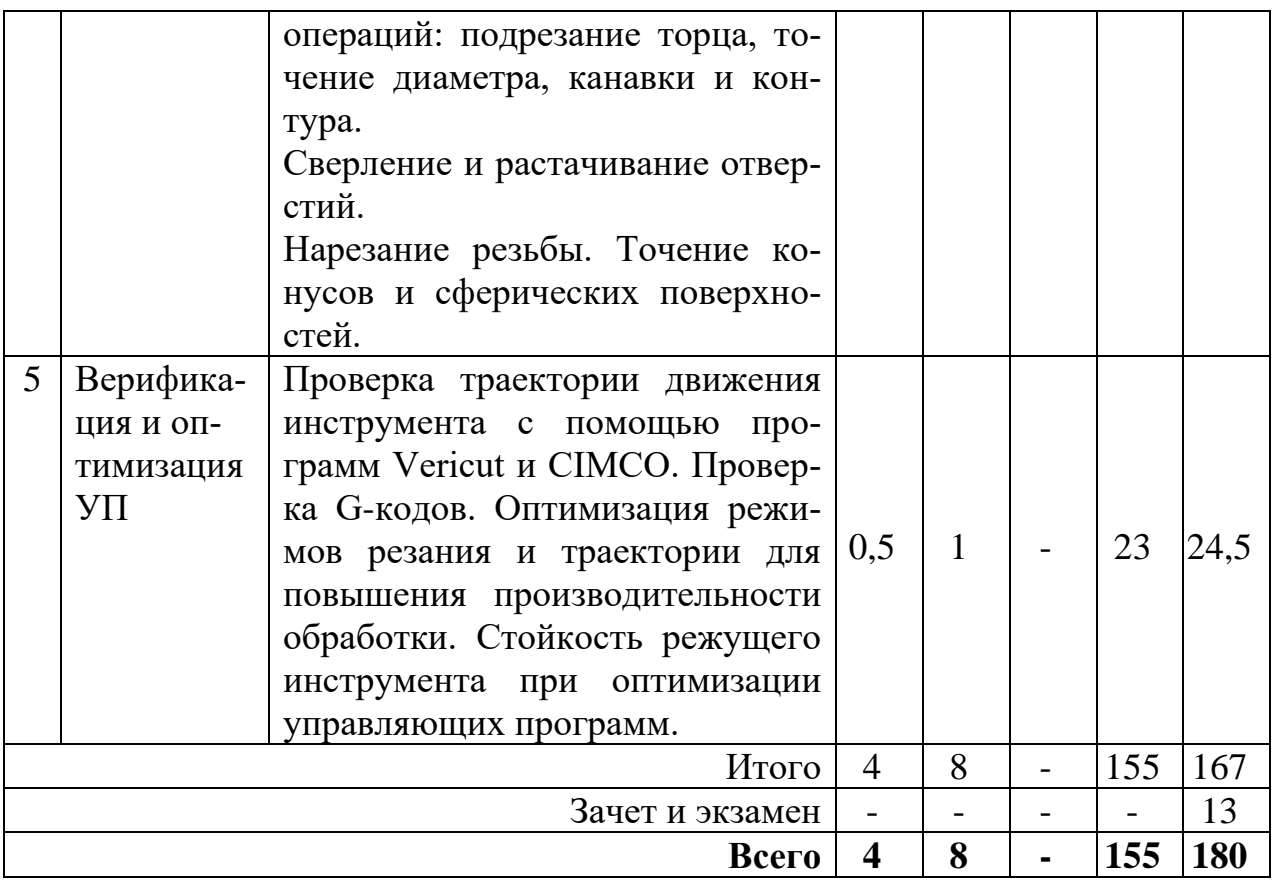

## **5.2 Перечень лабораторных работ**

Не предусмотрено учебным планом

## **5.3 Перечень практических работ**

1.Проектирование управляющих программ в среде PartMaker

2.Проектирование управляющих программ в среде Siemens NX

3.Моделирование деталей и сборок в среде Creo Parametric

4.Проектирование управляющих программ в среде Creo Parametric.

5.Проектирование управляющих программ в среде MasterCam

6.Верификация и оптимизация управляющих программ в автоматизированном и ручном режимах.

# **6. ПРИМЕРНАЯ ТЕМАТИКА КУРСОВЫХ ПРОЕКТОВ (РАБОТ) И КОНТРОЛЬНЫХ РАБОТ**

В соответствии с учебным планом освоение дисциплины не предусматривает выполнение курсового проекта (работы) в 3 и 4 семестре очной формы обучения и в 3 и 4 семестре заочной формы обучения.

Учебным планом по дисциплине не предусмотрено выполнение контрольной работы (контрольных работ) в 3 и 4 семестре очной формы обучения и в 3 и 4 семестре заочной формы обучения.

# **7. ОЦЕНОЧНЫЕ МАТЕРИАЛЫ ДЛЯ ПРОВЕДЕНИЯ ПРОМЕЖУТОЧНОЙ АТТЕСТАЦИИ ОБУЧАЮЩИХСЯ ПО**

# **ДИСЦИПЛИНЕ (МОДУЛЮ)**

## **7.1. Описание показателей и критериев оценивания компетенций на различных этапах их формирования, описание шкал оценивания**

#### **7.1.1 Этап текущего контроля**

Результаты текущего контроля знаний и межсессионной аттестации оцениваются по следующей системе:

«аттестован»;

«не аттестован».

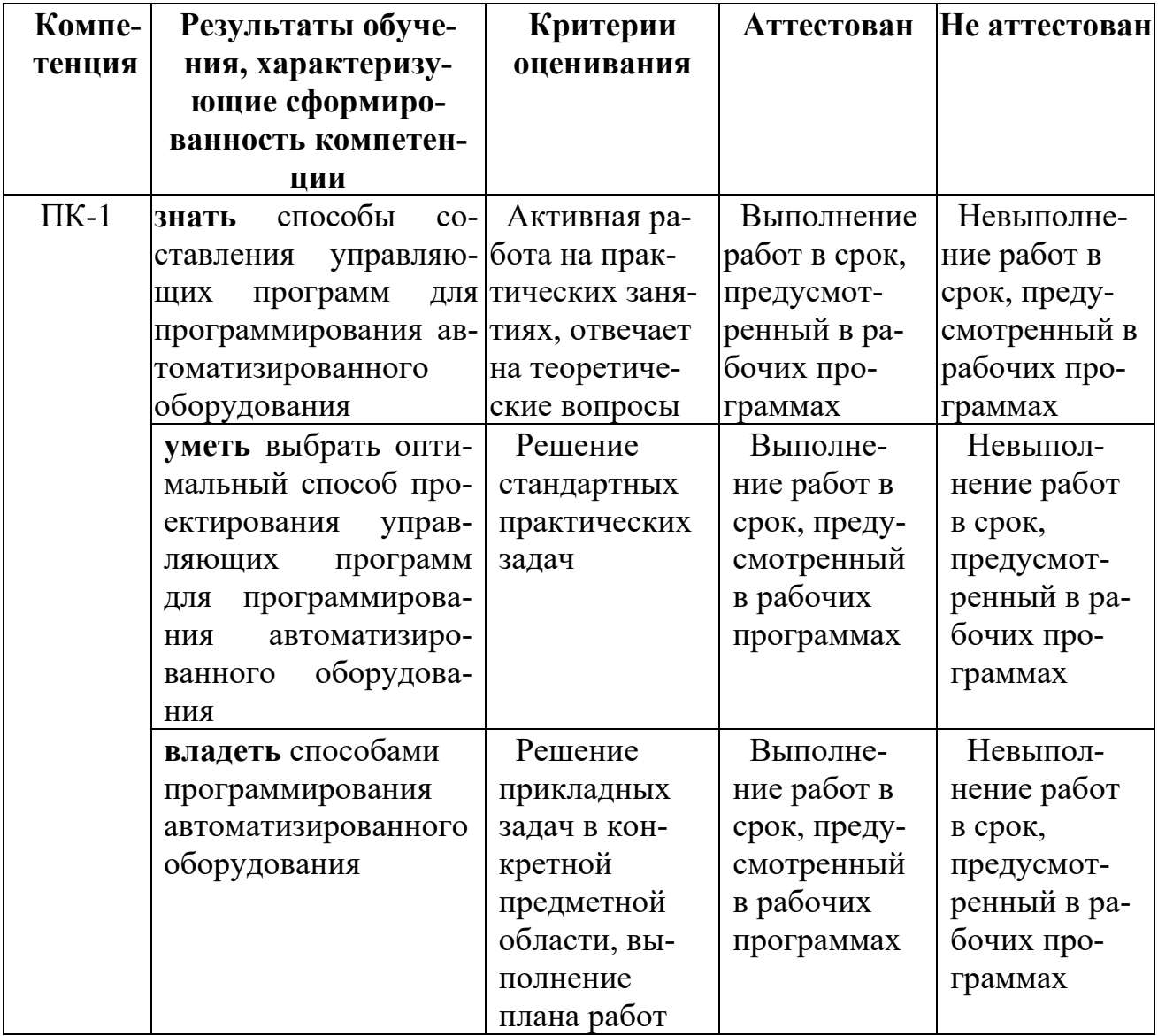

### **7.1.2 Этап промежуточного контроля знаний**

Результаты промежуточного контроля знаний для очной формы обучения оцениваются в 3 семестре и для заочной формы обучения оцениваются в 3 семестре по системе:

«зачтено»;

«не зачтено»

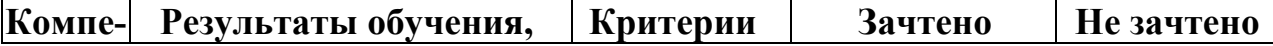

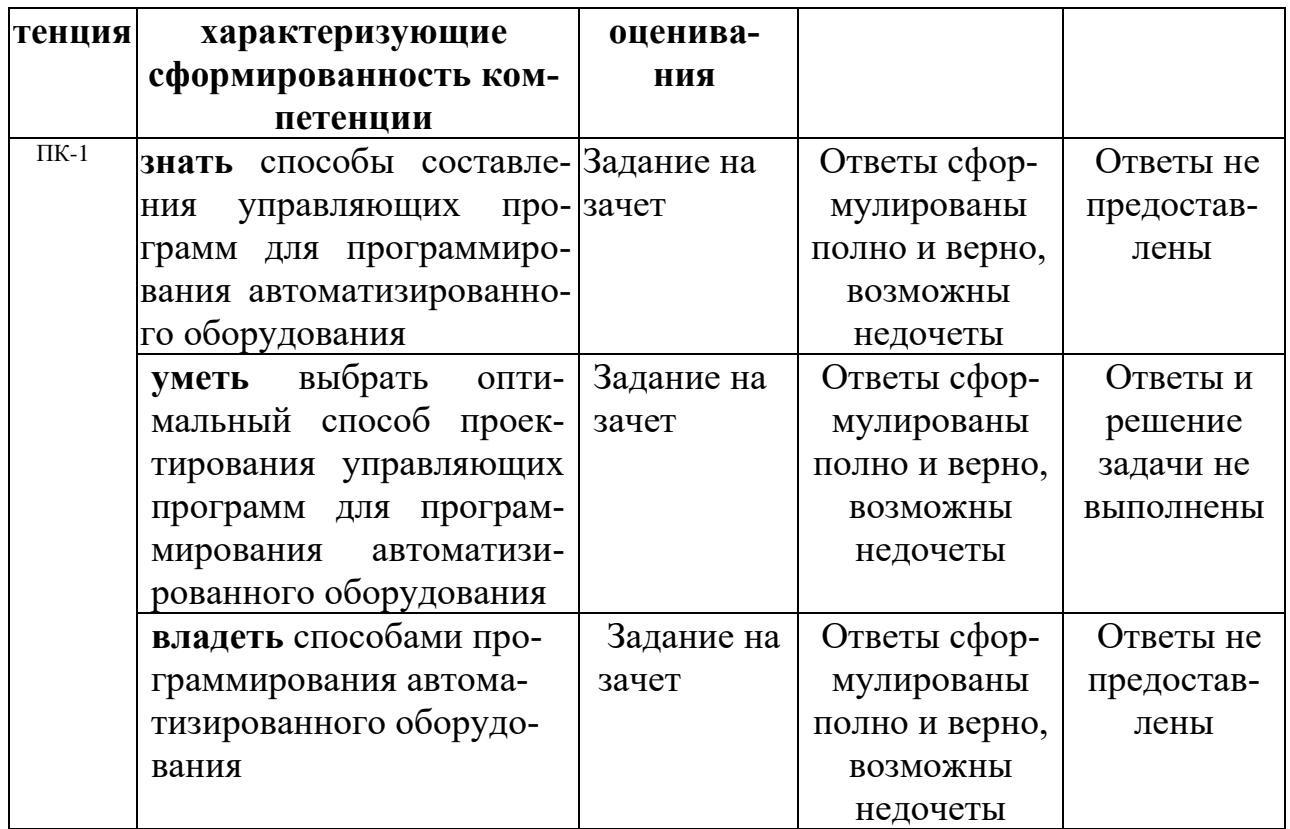

Результаты промежуточного контроля знаний для очной формы обучения оцениваются в 4 семестре и для заочной формы обучения оцениваются в 4 семестре по системе:

«отлично»;

«хорошо»;

«удовлетворительно»;

«неудовлетворительно»

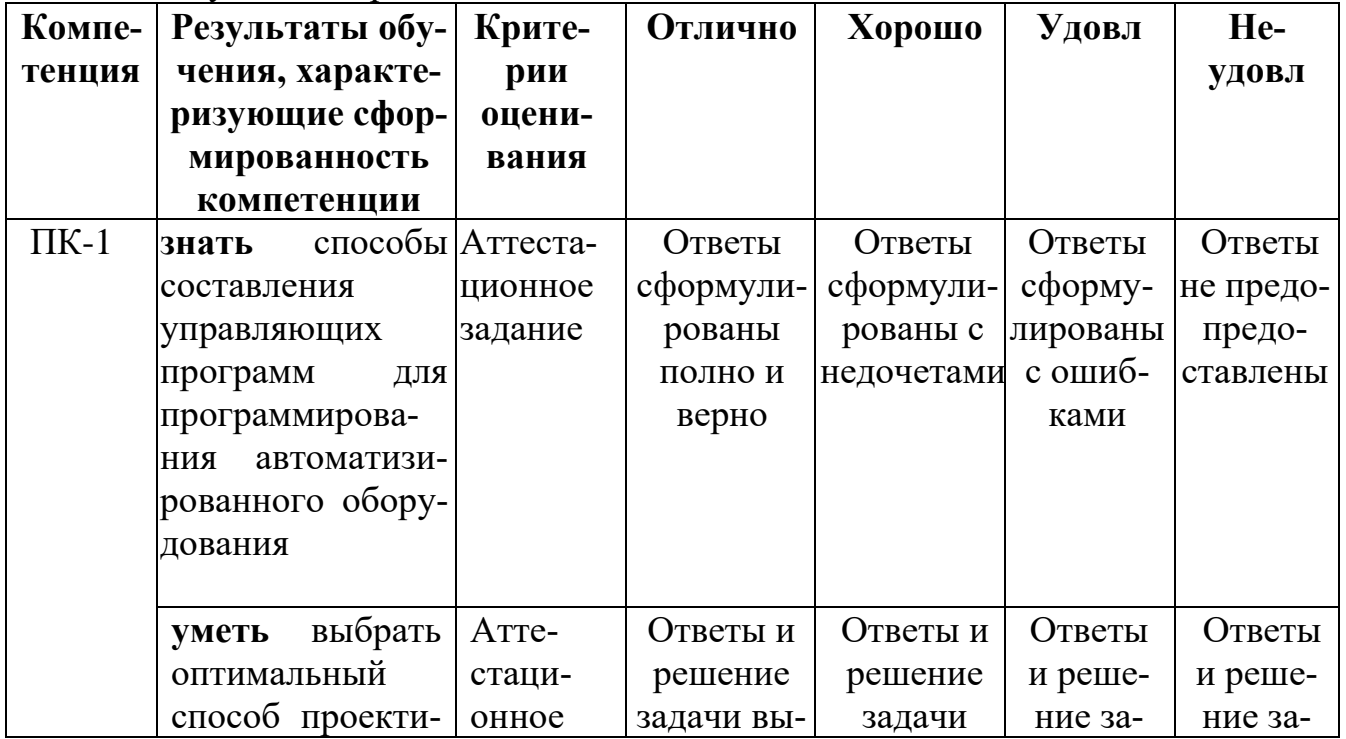

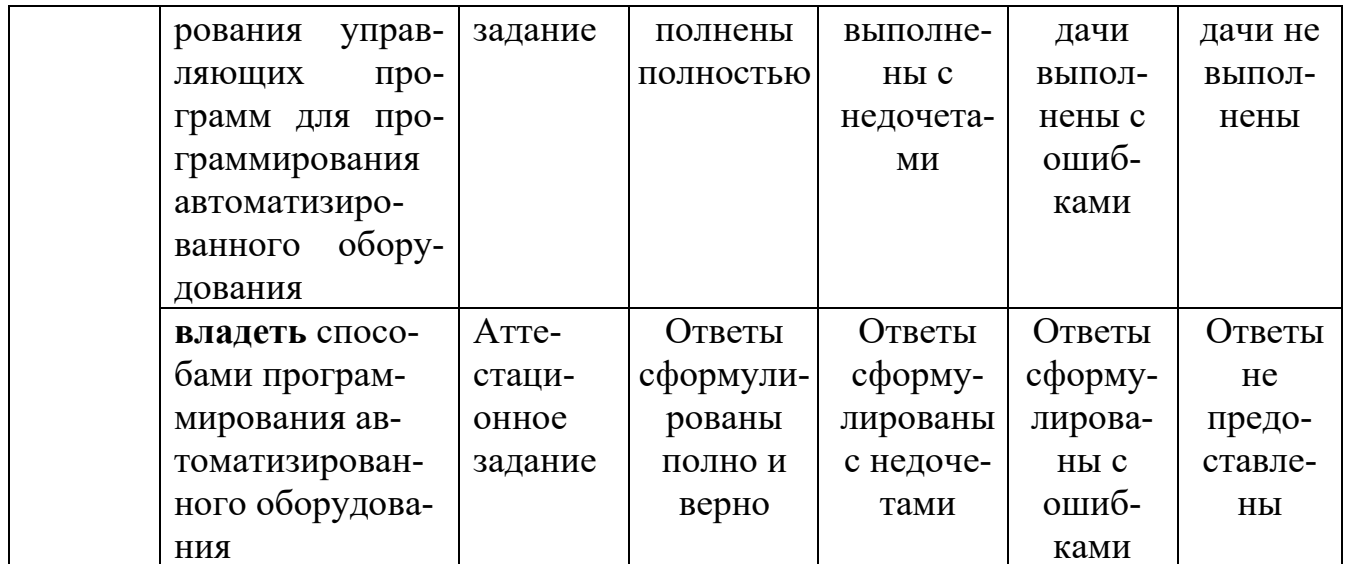

#### 7.2 Примерный перечень оценочных средств (типовые контрольные задания или иные материалы, необходимые для оценки знаний, умений, навыков и (или) опыта деятельности)

7.2.1 Примерный перечень заданий для подготовки к тестированию Не предусмотрено учебным планом

## 7.2.2 Примерный перечень заданий для решения стандартных задач

 $1.$ Смену индексируемой позиции режущего инструмента в револьверной головке при токарной обработке детали можно проводить по координатам в рабочей системе координат:

a) X0 Y0;  $6) X0 Z0;$ в) X200 Z200;  $\Gamma$ ) X50 Y50.

 $2.$ Выберите тип подачи при движении инструмента от точки смены до обработки детали, включительно:

 $a)$  G0;  $6) G1;$ в)  $G1$  затем  $G2$ ; г)  $G0$  затем  $G1$ .

 $3.$ В каких единицах измерения рассчитывается подача при фрезеровании детали? Как перевести подачу из одних единиц измерения в другие?

4. Назначьте местоположение рабочей системы координат, и задайте координаты смены инструмента по предложенному чертежу:

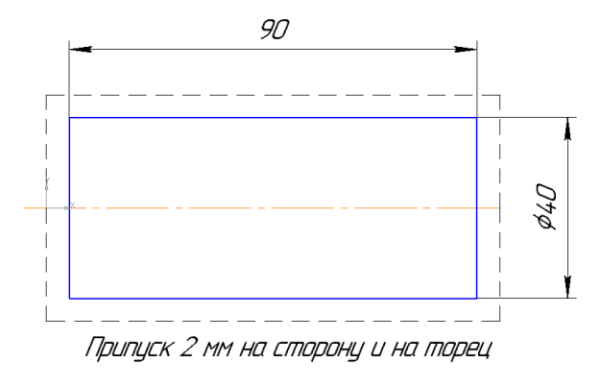

**5.** Запишите координаты перемещения режущего инструмента при подрезании торца заданной детали. Используйте рабочую систему координат.

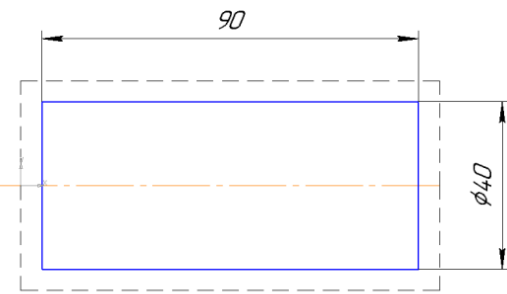

Припцск 2 мм на сторонц и на торец

**6.** Напишите координаты перемещения режущего инструмента при черновом точении диаметра заданной детали. Используйте рабочую систему координат.

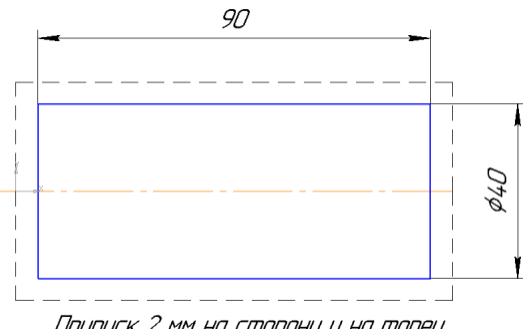

Припуск 2 мм на сторону и на торец

**7.** Напишите координаты перемещения режущего инструмента при чистовом точении диаметра заданной детали. Используйте рабочую систему координат.

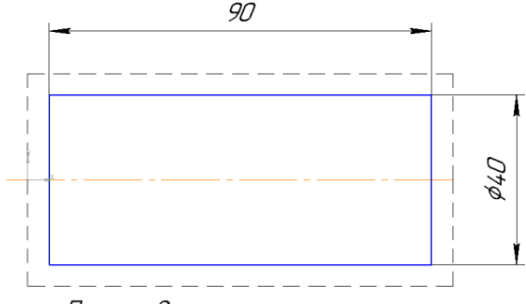

Припуск 2 мм на сторону и на торец

**8.** Укажите подходы и отходы, с учетом рабочих и холостых подач, при обработке заданной детали. Назначьте величину подходов и отходов.

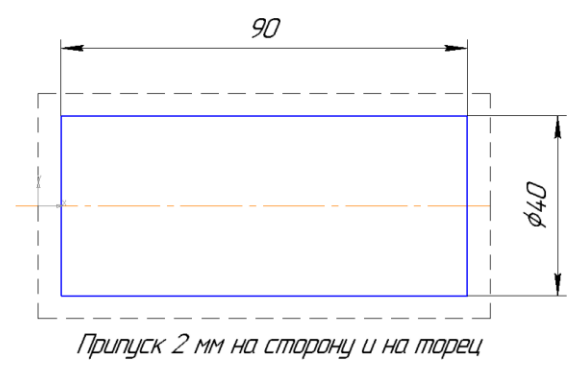

**9.** Какое условие характеризует рациональную обработку детали, чем икак оно обеспечивается:

а) постоянство частоты вращения шпинделя;

б) вариативность подачи;

в) постоянство скорости резания;

г) постоянство подачи.

**10.** Назначьте способ врезания в закрытый объем при фрезеровании деталей.

### **7.2.3 Примерный перечень заданий для решения прикладных задач**

**1.** Постройте модель детали типа «ось» и заготовки, объедините их в технологическую сборку. Назначьте систему координат.

**2.** По построенной модели, приведенной на чертеже детали, выберите шаблон для подрезания торца резцом. Назначьте траекторию для обработки.

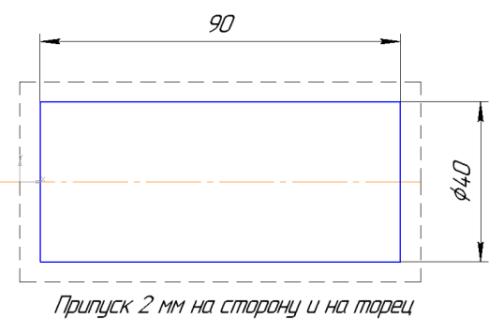

**3.** По построенной модели, приведенной на чертеже детали, выберите шаблон для чернового точения. Назначьте траекторию для обработки.

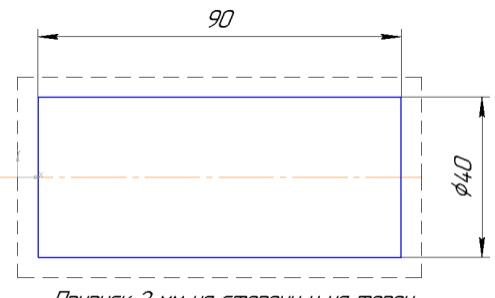

Припуск 2 мм на сторону и на торец

**4.** По построенной модели, приведенной на чертеже детали, выберите шаблон для чистового точения. Назначьте траекторию для обработки.

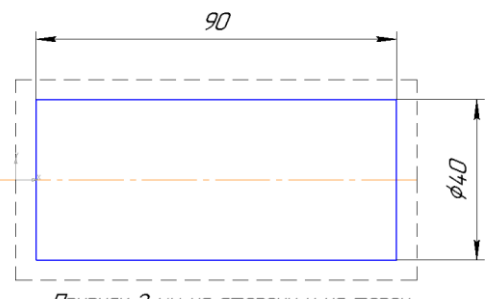

Припуск 2 мм на сторону и на торец

**5.** Для приведенной на рисунке детали, назначьте режимы резания при подрезании торца.

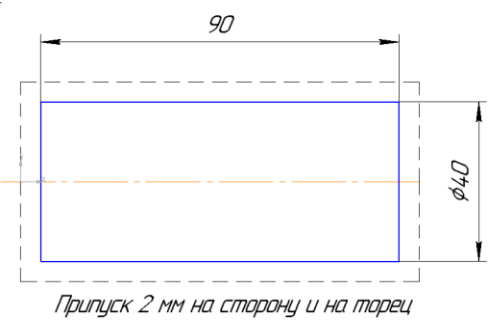

**6.** Для приведенной на рисунке детали, назначьте режимы резанияпри черновом точении.

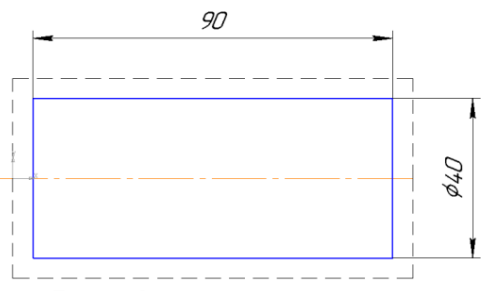

Припцск 2 мм на сторонц и на торец

7. Для приведенной на рисунке детали, назначьте режимы резания при чистовом точении.

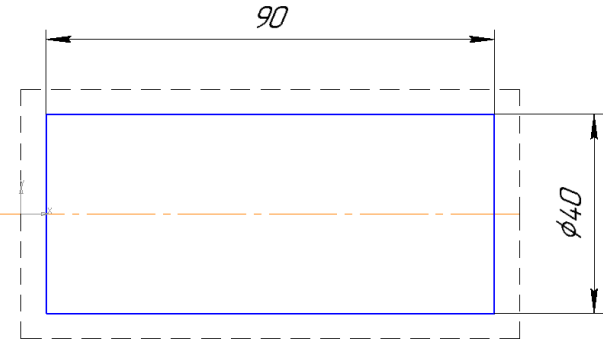

Припцск 2 мм на сторонц и на торец

8. Как влияют на проектирование управляющей программы параметры DIAMON и DIAMOFF. Приведите пример по заданному чертежу.

9. Выберите систему координат для обработки детали при втором установе на станке.

a)  $G55$ .

б) G97.

- $(B)$  500.
- $\Gamma$ ) M03.

10. Произведите настройку САПР для токарной обработки детали, установленной в противошпинделе.

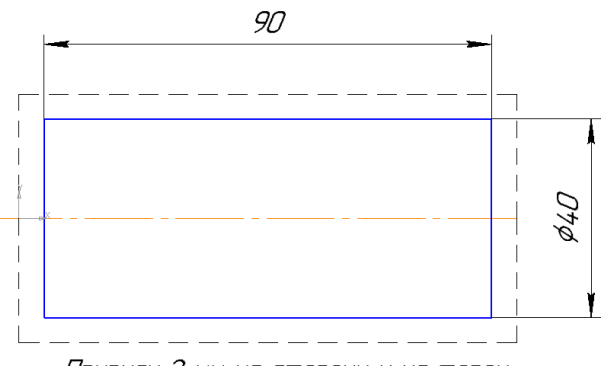

Припцск 2 мм на сторонц и на торец

#### 7.2.4 Примерный перечень вопросов для подготовки к зачету

1. Понятие САПР

2. Режимы работы САПР

3. Виды обеспечений САПР и их характеристика

- 4. Классификация видов САПР
- 5. Понятие CAD/CAM-системы и ее соответствие САПР
- 6. Понятие компьютерно-интегрированной подготовки производства

7. Особенности использования различных САПР, реализуемые при оформлении технической документации.

8. Классификация САПР, сопоставление возможностей PartMaker, Siemens NX. Creo Parametric *u* MasterCam.

9. Совместимость и заменимость различных САПР.

10. Начало и конец работы, способы управления 2D- и 3Dизображением в различных САПР.

11. Способы координатного построения линейных примитивов в Siemens NX.

12. Способы координатного построения линейных примитивов в Creo Parametric.

13. Способы координатного построения линейных примитивов в Part-Maker.

14. Способы координатного построения линейных примитивов в MasterCam.

15. Практическое использование команд редактирования в Siemens NX.

16. Практическое использование команд редактирования в Creo Parametric.

17. Практическое использование команд редактирования в PartMaker.

18. Практическое использование команд редактирования в MasterCam.

19. Практическое использование команд редактирования в AutoCAD

20. Координатные системы в САПР. Создание и изменение.

21. Задание параметров детали и заготовки в САПР Siemens NX.

22. Задание параметров детали и заготовки в САПР Creo Parametric.

23. Задание параметров детали и заготовки в САПР в PartMaker.

24. Задание параметров детали и заготовки в САПР в MasterCam.

### **7.2.5 Примерный перечень вопросов для подготовки к экзамену**

1. Задание параметров детали и заготовки в САПР в СПРУТ CAM.

2. Проектирование управляющей программы для наружной токарной обработки в САПР Siemens NX.

3. Проектирование управляющей программы для наружной токарной обработки в САПР Creo Parametric.

4. Проектирование управляющей программы для наружной токарной обработки в САПР в PartMaker.

5. Проектирование управляющей программы для наружной токарной обработки в САПР в MasterCam.

6. Проектирование управляющей программы для внутренней токарной обработки в САПР Siemens NX.

7. Проектирование управляющей программы для внутренней токарной обработки в САПР Creo Parametric.

8. Проектирование управляющей программы для внутренней токарной обработки в САПР в PartMaker.

9. Проектирование управляющей программы для внутренней токарной обработки в САПР в MasterCam.

10. Проектирование управляющей программы для фрезерной обработки в САПР Siemens NX.

11. Проектирование управляющей программы для фрезерной обработки в САПР Creo Parametric.

12. Проектирование управляющей программы для фрезерной обработки в САПР в PartMaker.

13. Проектирование управляющей программы для фрезерной обработки в САПР в MasterCam.

14. Проектирование управляющей программы для токарно-фрезерной обработки в САПР Siemens NX.

15. Проектирование управляющей программы для токарно-фрезерной обработки в САПР Creo Parametric.

16. Проектирование управляющей программы для токарно-фрезерной обработки в САПР в PartMaker.

17. Проектирование управляющей программы для токарно-фрезерной обработки в САПР в MasterCam.

18. Визуализация и проверка управляющей программы в среде Siemens NX.

19. Визуализация и проверка управляющей программы в среде Creo Parametric.

20. Визуализация и проверка управляющей программы в среде Part-Maker.

21. Визуализация и проверка управляющей программы в среде MasterCam.

## **7.2.6 Методика выставления оценки при проведении промежуточной аттестации**

Зачет проводится по заданиям, в каждом из которых содержится 2 вопроса. Правильный ответ на каждый из вопросов оценивается по 5 баллов. Наибольшее количество баллов – 10.

1. Оценка «не зачтено» ставится в случае, если студент набрал менее 7 баллов.

2. Оценка «Зачтено» ставится, если студент набрал от 7 до 10 баллов.

Экзамен проводится по аттестационным заданиям, каждое из которых содержит вопрос, стандартную и прикладную задачи. Правильный ответ на вопрос в задании оценивается 1 баллом, правильное выполнение каждой задачи оценивается 2 баллами.

Максимальное количество набранных баллов – 5.

1. Оценка «Неудовлетворительно» ставится в случае, если студент набрал менее 3 баллов.

2. Оценка «Удовлетворительно» ставится в случае, если студент набрал 3 балла.

3. Оценка «Хорошо» ставится в случае, если студент набрал 4 балла.

4. Оценка «Отлично» ставится, если студент набрал 5 баллов.

#### **7.2.7 Паспорт оценочных материалов**

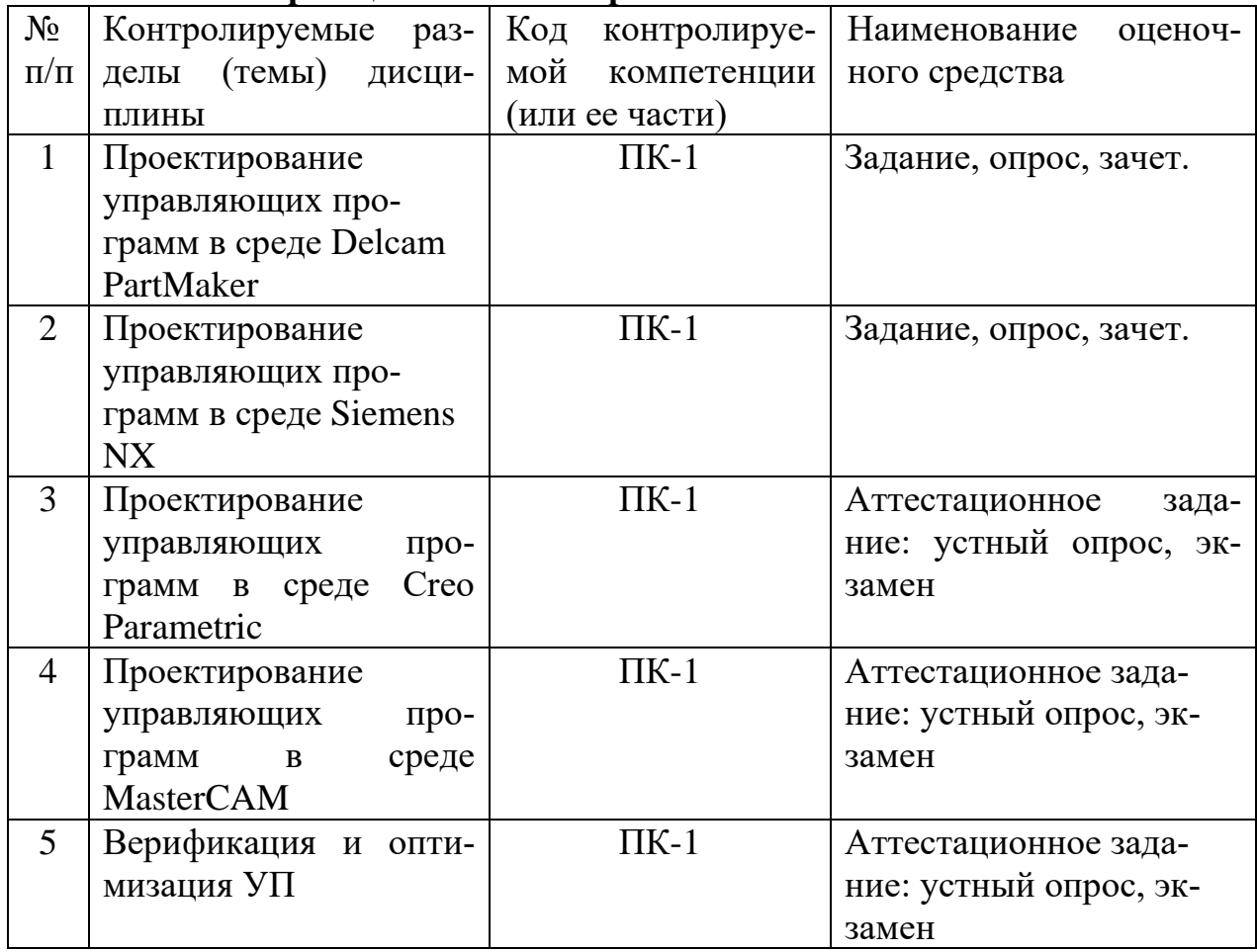

#### **7.3. Методические материалы, определяющие процедуры оценивания знаний, умений, навыков и (или) опыта деятельности**

Подготовка ответов на каждый теоретический вопрос при промежуточной аттестации в форме зачета осуществляется в течение 30 мин.

Экзамен проводится с использованием аттестационных заданий, выданных на бумажном носителе, и компьютера. Ответы на вопрос теоретической части дисциплины осуществляется либо на компьютере, либо на бумажном носителе.

Решение стандартной задачи осуществляется либо при помощи компьютерной системы тестирования, либо с использованием выданных задач на бумажном носителе. Время решения задачи 30 мин. Затем экзаменатором осуществляется проверка ее решения и выставляется оценка, согласно методике выставления оценки при проведении промежуточной аттестации.

Решение прикладной задачи осуществляется либо при помощи компьютерной системы тестирования, либо с использованием выданных задач на бумажном носителе. Время решения задачи 30 мин. Затем экзаменатором осуществляется проверка ее решения и выставляется оценка, согласно методике выставления оценки при проведении промежуточной аттестации.

## **8 УЧЕБНО МЕТОДИЧЕСКОЕ И ИНФОРМАЦИОННОЕ**

## **8.1 Перечень учебной литературы, необходимой для освоения дисциплины**

1. Звонцов, И.Ф. [и др.]. Разработка управляющих программ для оборудования с ЧПУ [Электронный ресурс]: учебник / И.Ф. Звонцов, К.М. Иванов, П.П. Серебренецкий. – Электрон. текстовые, граф. дан. – СПб.: Изд-во Лань, 2017. – 588 с. – ISBN 978-5-8114-2123-7. – URL: <https://e.lanbook.com/book/89924> − (Допущено УМО).

2. AutodeskPartMaker 2017. Начало работы. Метрическая версия //

[www.autodesk.com](http://www.autodesk.com/)

3. Гончаров, П.С. NX для конструктора-машиностроителя [Текст]: учебное пособие / П.С. Гончаров, М. Ю. Ельцов, С.Б. Коршиков. – М.: Издво: ДМК-Пресс, 2016.

**8.2 Перечень информационных технологий, используемых при осуществлении образовательного процесса по дисциплине (модулю), включая перечень лицензионного программного обеспечения, ресурсов информационно-телекоммуникационной сети «Интернет», современных профессиональных баз данных и информационных справочных систем**

## **Лицензионное программное обеспечение**

Adobe Acrobat Reader Google Chrome LibreOffice WinDjView NX Academic Perpetual License **Ресурсы информационно-телекоммуникационной сети «Интернет»** http://www.edu.ru/ Образовательный портал ВГТУ **Информационные справочные системы** http://window.edu.ru https://wiki.cchgeu.ru/ **Современные профессиональные базы данных** *Ресурс машиностроения* Адрес ресурса: http://www.i-mash.ru/ *Машиностроение: сетевой электронный журнал* Адрес ресурса: http://indust-engineering.ru/archives-rus.html *Библиотека Машиностроителя* Адрес ресурса: https://lib-bkm.ru/

## **9 МАТЕРИАЛЬНО-ТЕХНИЧЕСКАЯ БАЗА, НЕОБХОДИМАЯ ДЛЯ ОСУЩЕСТВЛЕНИЯ ОБРАЗОВАТЕЛЬНОГО ПРОЦЕССА**

Наименование специальных\* помещений и помещений для самостоятельной работы № 01.06/1 Компьютер в составе: «ВаРИАНт-Эксперт» Принтер 3D Mch Midi FHD Универсальное крепление для проекторов Shekla Pchela Hard Интерактивная доска 78" ActivBoard 178, ПО Activlnspire + кабельМультимедиапроектор Sony VPL-SX125- Ноутбук 14" ASUS K40IJ Проектор Epson ЕВ-Х7

### **10 МЕТОДИЧЕСКИЕ УКАЗАНИЯ ДЛЯ ОБУЧАЮЩИХСЯ ПО ОСВОЕНИЮ ДИСЦИПЛИНЫ (МОДУЛЯ)**

По дисциплине «Компьютерное проектирование управляющих программ для многофункционального оборудования» читаются лекции, проводятся практические занятия.

Основой изучения дисциплины являются лекции, на которых излагаются наиболее существенные и трудные вопросы, а также вопросы, не нашедшие отражения в учебной литературе.

Практические занятия направлены на приобретение практических навыков выбора оптимальных способов программирования для создания программ управления многофункциональным оборудованием.

Большое значение по закреплению и совершенствованию знаний имеет самостоятельная работа студентов. Информацию о видах самостоятельной работы студенты получают на занятиях.

Контроль усвоения материала дисциплины осуществляется при выполнении практических работ и при их защите.

Освоение дисциплины оценивается на зачете и экзамене.

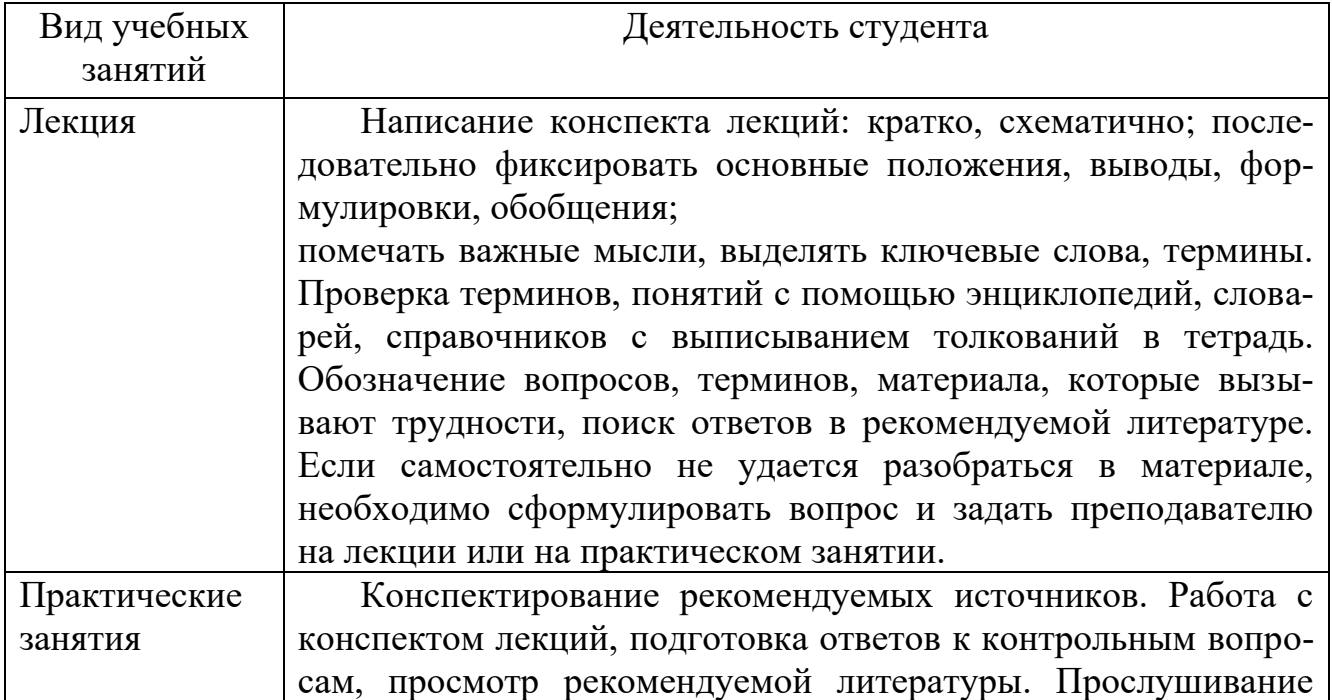

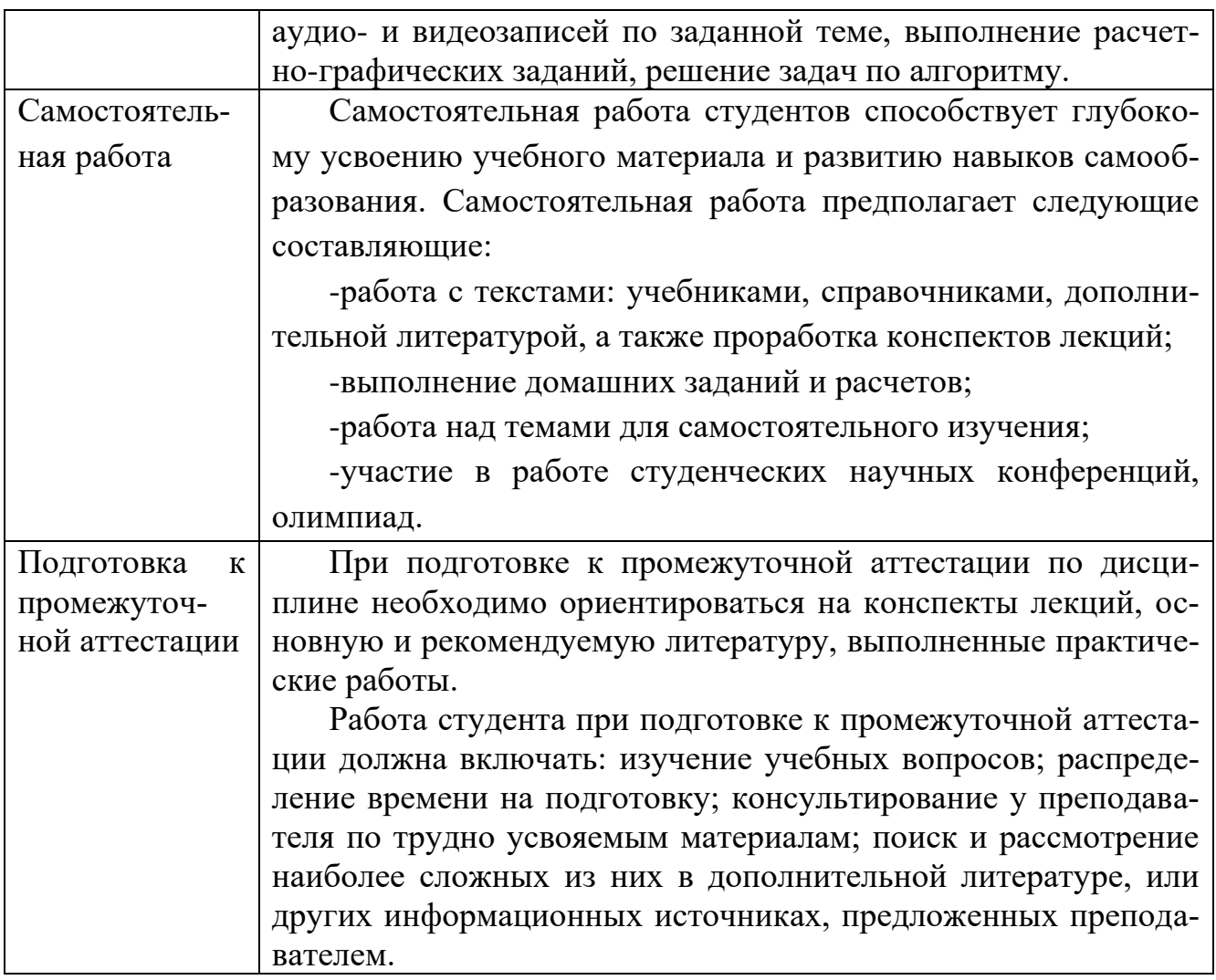

# **ЛИСТ РЕГИСТРАЦИИ ИЗМЕНЕНИЙ**

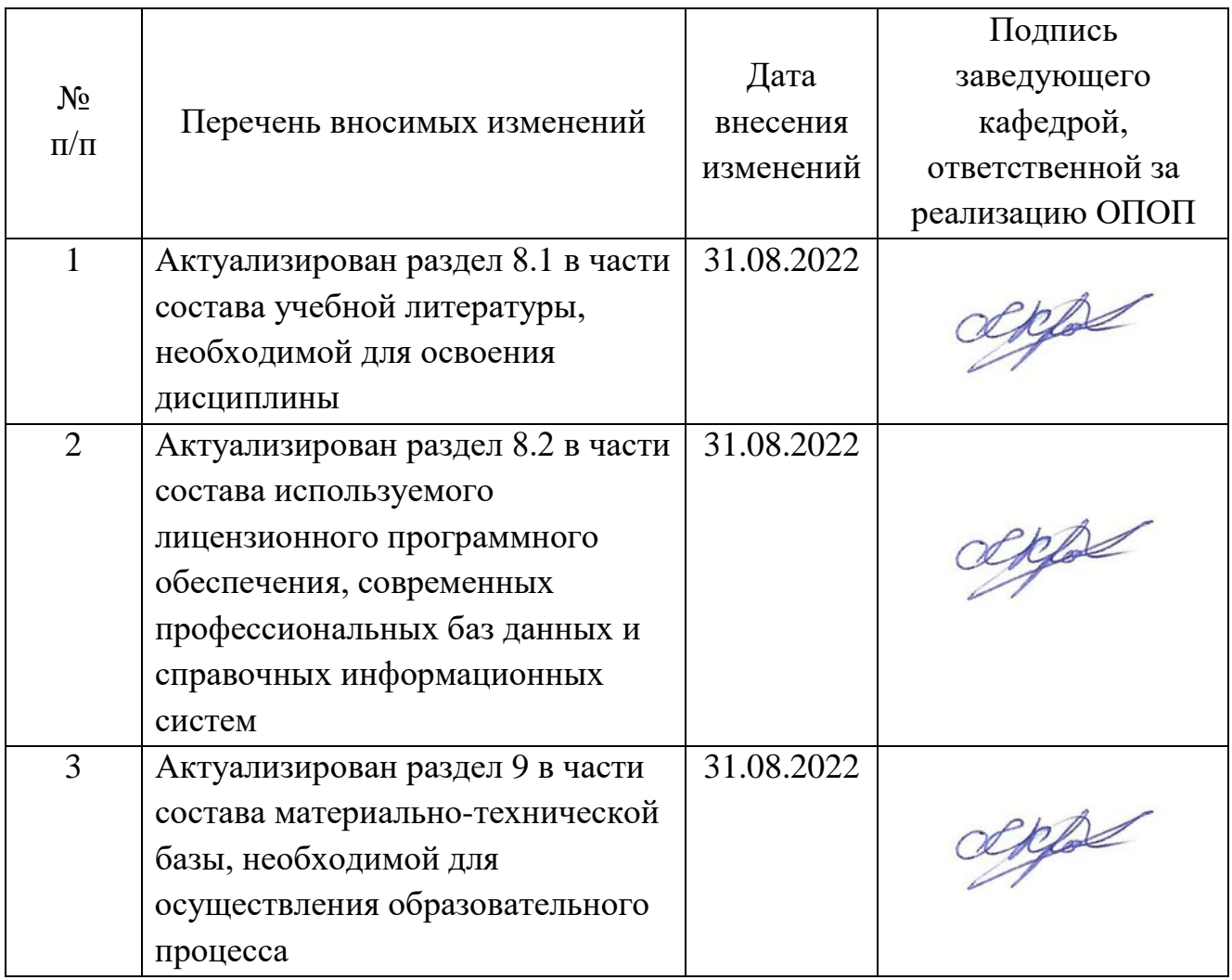